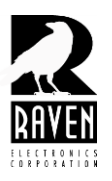

## **TECHNICAL NOTES TECHNICAL NOTES**

TN113 Adding an Expansion Module to the 47698E

## **Adding An Expansion Module the 47698E**

When adding an expansion module (e.g. 476-151) to an M4x Blade with a 47698E motherboard, the flash memory must be erased before connecting the Blade to the software after the expansion module has been installed.

*Note: Prior to installing the expansion module and before beginning this procedure, it is recommended that a restore file be created; otherwise, it will be necessary to configure any prior vote group, bridge group, etc. from scratch once the flash memory has been erased. Refer to TN114 for instructions on creating a restore file. To clear or erase the flash memory, refer to Tech Note TN115 for instructions.*